**73**

# Analiza mobilne aplikacije Find My Studio

### **Dino Krivičić<sup>1</sup>**

mag. educ. Inf; Istarsko veleučilište, Riva 6, Pula, Hrvatska; [dkrivicic@iv.hr](mailto:dkrivicic%40iv.hr?subject=)

# **Sažetak**

*U ovom stručnom radu analizirat će se mobilna Android aplikacija Find My Studio, izrađena s ciljem unaprjeđenja poslovanja u glazbenoj industriji između glazbenika, producenata i studija. Aplikacija će unaprijediti i ubrzati poslovanje na način da će, za sada, određenim sektorima industrije ponuditi lakši i brži način pronalaska pravog poslovnog partnera s kojim će svoju viziju pretvoriti u stvarnost. U prvom dijelu rada opisan je operacijski sustav Android i razvojni alati Android Studio, Java, PHP i MySQL pomoću kojih je aplikacija izrađena. Opisana je i korištena metoda entiteti-veze metodologije MIRIS za razvoj modela baze podataka. U nastavku slijedi opis same aplikacije, počevši s opisom baze podataka kojom se aplikacija služi u svrhu pohrane podataka o korisnicima koji su potrebni za ispravan rad aplikacije. Bit će prikazane i opisane sve funkcije aplikacije. Također, u završnom djelu rada nalaze se preporuke za daljnji razvoj aplikacije, te razne potencijalne mogućnosti za unaprjeđenje i uvrštavanje ostalih sektora glazbene industrije u istu.*

*Ključne riječi: Android aplikacija, android studio, razvojni alati, baza podataka*

# **1. Uvod**

Danas se mobilni telefoni nalaze u džepu gotovo svakog čovjeka. Osim što je komunikacija uvelike ubrzana i olakšana, ti uređaji danas nude mnoštvo različitih mogućnosti. Današnji "pametni" telefoni koriste vlastiti operacijski sustav na kojem se pokreću razne aplikacije. Danas se mogu naći aplikacije za gotovo sve: igre, usluge, posao, zabavu, obrazovanje, vijesti, itd.

Ipak, još uvijek postoji puno prostora za razvoj mobilnih aplikacija koje bi mogle poboljšati poslovanje. S tim na umu izrađena je mobilna aplikacija "Find my Studio" koja je zamišljena kao društveno-poslovno-komunikacijska platforma za povezivanje ljudi koji djeluju u glazbenoj industriji. Aplikacija će omogućiti korisnicima da brže, jednostavnije i kvalitetnije pronađu suradnike za svoj glazbeni projekt, imajući uvid u njihov portfelj, opremu, glazbene žanrove i stilove u kojima djeluju i slično.

Ovaj rad opisat će razvoj mobilne aplikacije "Find my Studio", operacijski sustav Android, razvojne alate i tehnologije korištene za izradu aplikacije, opisati bazu podataka koju aplikacija koristi i navesti sve funkcionalnosti aplikacije.

# **2. Razvoj aplikacije Find My Studio**

Glazbenici početnici dosad su trebali trošiti jako puno vremena listajući razne internetske stranice kako bi pronašli producenta koji odgovara njihovom stilu ili studio s odgovarajućom opremom.

U istom su problemu i producenti početnici. Dok još nisu poznati u zajednici, teško pronalaze nove projekte, a i nemaju se gdje predstaviti. Zbog tih razloga rodila se ideja o izradi platforme koja bi okupljala glazbenike, producente i studije na jednom mjestu. Pomoću ove aplikacije povećala bi se vidljivost svih pojedinaca u glazbenoj industriji. Glazbenicima bi, osim vidljivosti, bio riješen problem snimanja novog materijala s profesionalnom osobom, i prije svega osobom čiji su rad imali prilike poslušati, analizirati i sa sigurnošću reći da odgovara njihovom stilu. Producenti bi, s druge strane, imali više upita za suradnju, a i sami bi mogli pronaći glazbenike s kojima žele raditi te ostvariti takvu suradnju. Ova aplikacija okuplja relevantne podatke o glazbenicima, producentima i studijima za lakše ostvarivanje suradnje u svačiju korist (Krivičić, 2019).

### **2.1. Baza podataka**

Baza podataka aplikacije "Find My Studio" sastoji se od ukupno sedam tablica. U nastavku će biti opisana svaka tablica. Slika 1. prikazuje dijagram entiteta i vezu baze podataka "Find My Studio".

Tablica Band sprema podatke korisnika s profilom tipa Band. Tablica Band sastoji se od primarnog ključa id, vanjskog ključa id\_city i još osam atributa. Ostali atributi su: band\_name, band\_email, band\_password, band\_photo, band\_ facebook, band\_instagram, band\_soundcloud i band\_bandcamp. Svaka od navedenih tablica sprema određene podatke kako bi rad aplikacije bio ispravan.

### **Slika 1. Dijagram entiteta i veza baze podataka FMS**

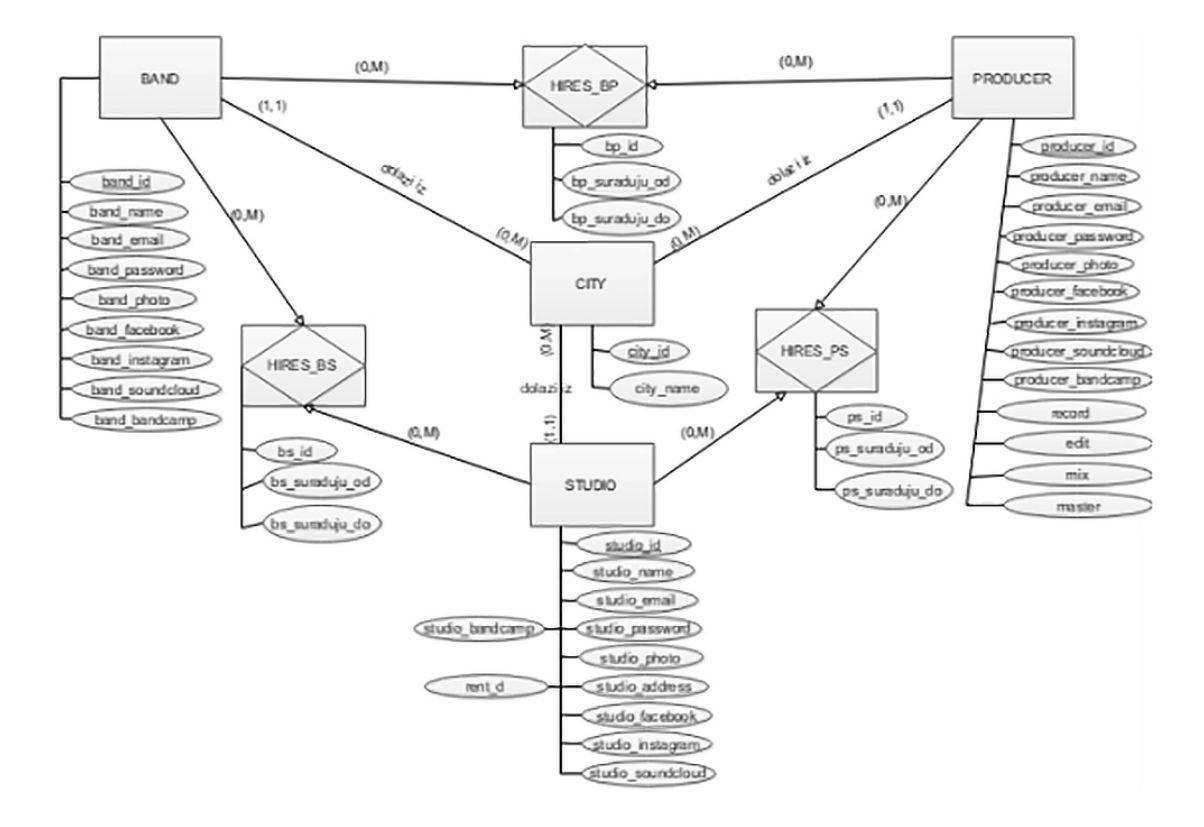

#### Izvor: Krivičić, 2019, str.16

Tablica Producer slična je tablici Band. Jedina razlika je što tablica Producer dodatno sadrži četiri atributa za spremanje cijena producentskih usluga. Ti su atributi record, edit, mix i master. Tablica Studio, osim svih atributa koje sadrži tablica Band, sadrži i atribut rent\_d u koju sprema cijene najma studija, te studio\_address u koju sprema adresu studija. Tablica city koristi primarni ključ id i atribut city\_name koji sprema ime grada.

Posljednje tri tablice su agregacije koje su potrebne za pohranu podataka o suradnji između različitih tipova profila. U Tablicu Hires\_bs spremaju se podaci o suradnji između profila tipa Studio i Band. Sadrži atribute bs\_id, bs\_suraduju\_od (početni datum suradnje), bs\_suraduju\_do (završni datum suradnje), te ključ: id\_studio i id\_band. U tablicu Hires\_bp spremaju se podaci o suradnji između profila tipa Band i Producer, a u Hires\_ps podaci o suradnji između profila tipa Studio i Producer. Sve ove tablice koriste iste atribute.

### **2.2. Opis aplikacije**

Aplikacija "Find My Studio" služi da bi korisnik (glazbenik, producent ili studio) mogao pronaći informacije o potencijalnim suradnicima iz traženog područja te ostvariti poslovnu suradnju. Za korištenje aplikacije prvo se potrebno registrirati, gdje je uz unošenje osnovnih podataka (ime, e-mail adresa i lozinka), potrebno odabrati tip profila (Band, Producer ili Studio). Svaki od profila ima posebne mogućnosti.

Nakon registracije i prijave otvara se sučelje "Welcome" gdje korisnik odabire vrstu profila korisnika koju želi pregledati, te pritiskom na gumb "Go" otvara se nova aktivnosti - "News Feed". Ta aktivnosti prikazuje korisnike odabranog tipa profila koji su prijavljeni u aplikaciju.

U aktivnosti "Settings" moguća je promjena korisničkih podataka (ime, slika profila, e-mail adresa, poveznice). Kod profila Studio i Producer moguća je i opcija "Edit prices" gdje korisnici mogu upisati cijene svojih usluga.

Klikom na profil drugih korisnika otvara se stranica za pregled profila na kojoj se može vidjeti slika profila, vanjske poveznice te gumbi "Send Mail" i "See prices". Ukoliko profil Band posjećuje profile Studio ili Producer, dostupan je i dodatan gumb "Hire". Gumb vodi do sučelja u kojem korisnik može odabrati početni i završni datum suradnje te poslati upit za suradnju. Ako profil Producer želi surađivati s korisnikom tipa Studio i obrnuto, također može pristupiti ovoj aktivnosti.

### **2.3. Razvoj aplikacije**

Svaka Android aplikacija sadrži tri glavne mape – manifests, java i res. U manifests mapi nalazi se AndroidManifest.xml datoteka koja služi za

pokretanje cijelog projekta, što je čini najvažnijom datotekom u projektu. U mapi java spremljene su sve Java datoteke, odnosno pozadinski kod aplikacije. Zadnja datoteka je res datoteka (eng. resources) koja je podijeljena na nekoliko podmapa. U drawable mapi smještene su slikovne datoteke koje se koriste u aplikaciji. U layout mapi nalaze se XML datoteke aktivnosti aplikacije. Te datoteke zapravo predstavljaju ekran koji korisnik vidi. Svaka aplikacija sastoji se od više povezanih aktivnosti, te svaka aktivnost ima svoju XML datoteku u kojoj je zapisano kako pojedina aktivnost izgleda na ekranu uređaja. U tim datotekama zapisano je koji će elementi biti u aktivnosti, kako će biti raspoređeni, veličina fontova, boje i ostali elementi dizajna. U menu mapi nalaze se informacije o izbornicima. U minimap mapi spremljene su ikone koje se koriste u aplikaciji. Kod kreiranja ikona Android studio sprema istu ikonu u više različitih veličina, te koristi onu koja najbolje odgovara veličini ekrana uređaja. Posljednja mapa je values. Ona sadrži strings. xml, styles.xml i colors.xml datoteke. U strings. xml datoteci spremljene su string vrijednosti koje se kasnije pozivaju u aplikaciji, dok su styles.xml i colors.xml zadužene za dizajn aplikacije (Krivičić, 2019).

Prvi prozor aplikacije je aktivnost "MainActivity", odnosno forma za registraciju. Potrebno je upisati korisničko ime, e-mail, lozinku, grad te odabrati tip profila kojim se korisnik želi registrirati.

Nakon registracije, potrebno se prijaviti na aplikaciju unosom e-mail adrese i lozinke te odabirom tipa profila. Metoda uspoređuje unesene podatke s postojećim podacima u bazi. Pronalaskom unesenih podataka aplikacija ih sprema u "SessionManager" te ih koristi u svim sljedećim aktivnostima aplikacije dok se korisnik ne odjavi.

Nakon što se korisnik prijavio u aplikaciju prikazuje se aktivnost "Welcome". Glavni elementi ove aktivnosti su slika profila i ime prijavljenog korisnika, gumb Settings te izbornik za pretraživanje profila drugih korisnika po kategorijama tipova profila. Klikom na gumb GO otvara se aktivnost "News Feed", u kojoj su izlistani svi korisnici traženog tipa profila. Ako korisnik želi promijeniti neke od svojih podataka ili izgraditi svoj profil do kraja, to će učiniti klikom na gumb Settings. (Krivičić, 2019)

Klikom na gumb Settings otvara se aktivnost "Settings". Zajedničko svim tipovima profila su

moguća promjena slike profila, imena, e-mail adrese. U ovoj aktivnosti nalazi se i gumb Update links. Klikom na njega pokreće se nova aktivnost "UpdateLinks". U ovoj aktivnosti predviđena su polja za upisivanje veze na vanjske internet stranice i društvene mreže. Upisani tekst pretvara se u poveznicu putem Linkify() metode. Na profilu Producer i Studio postoji i gumb Edit prices. Profil tipa Producer sadrži formu za unos cijena za ponuđene usluge, a u profilu Studio predviđeno je mjesto za unos cijene najma studija.

U aktivnosti "Welcome" korisnik odabire tip profila koji želi pretražiti, i unos potvrđuje klikom na gumb GO. Prelazi na aktivnost "NewsFeed" u kojoj su prikazani svi registrirani profili željenog tipa u obliku liste. Slika 2. prikazuje sučelje aktivnosti "NewsFeed".

### **Slika 2. Aktivnost NewsFeed**

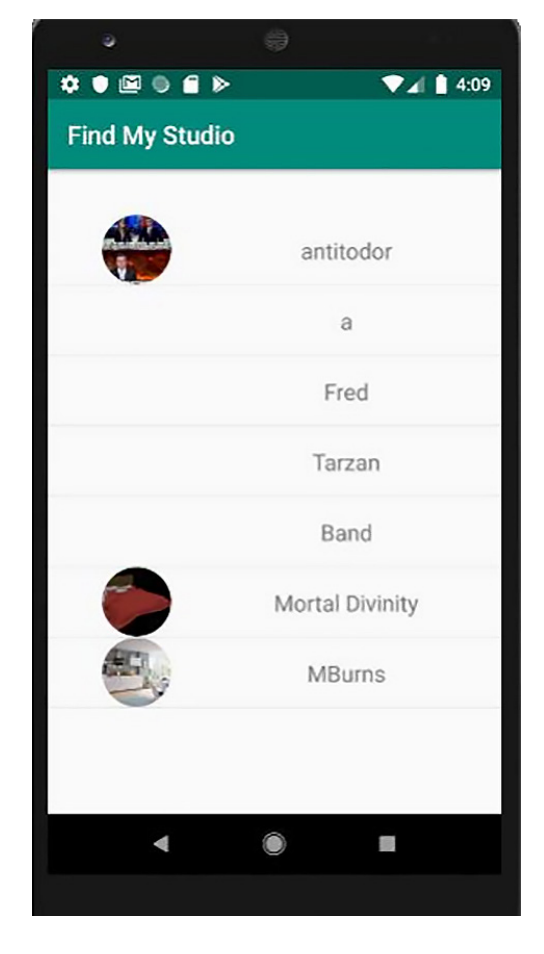

Izvor: Krivičić, 2019, str.31

Klikom na željeni profil u listi pokreće se aktivnost "VisitProfile" u koju su proslijeđeni podaci odabranog profila.

Pomoću imena korisnika traže se svi njegovi podaci iz baze podataka. Tip računa koristi za pravilno prikazivanje cijena odnosno profil bez cijena. Ako je posjećeni profil tipa Band ne prikazuju se gumbovi See Prices i Hire. Ista dva gumba ne prikazuju se ako se posjećuje isti tip profila kao kod korisnika. Svaki posjećeni profil ima portfolio sekciju, ali ona varira ovisno o tipu profila. Kod profila tipa Band mogu se vidjeti korisnikove suradnje s korisnicima profila tipa Producer i Studio. Kod tipa Producer mogu se vidjeti suradnje s korisnicima profila tipa Band i Studio. Kod tipa Studio mogu se vidjeti suradnje s korisnicima profila tipa Band i Producer. E-mail adresa bit će proslijeđena dalje u aktivnost "SendMail", koja omogućava korisniku komunikaciju s korisnikom posjećenog profila. Opcija SeePrices se uklanja ako korisnik posjećuje profil tipa Band te ako posjećuje isti tip profila kojim je i sam korisnik prijavljen (Krivičić 2019).

Slika 3. prikazuje aktivnost "VisitProfile" za profil tipa Producer.

# $\bullet \bullet \text{ @} \bullet \text{ @}$  $A = 4.16$ **Find My Studio** NAME: FROM: diletant Zagreb LINKS TO MY MUSIC: I WORKED WITH THEESE: www.gaga.com **STUDIOS** www.poiuzz.com www.ahodlhkv.com **BANDS SEE PRICES** HIRE **SEND MAIL**  $\blacktriangleleft$  $\bullet$

Izvor: Krivičić, 2019, str.33

### **Slika 3. Aktivnost VisitProfile**

Gumb See Prices pokreće aktivnost u kojoj su prikazane cijene usluga otvorenog profila. Dizajn ove aktivnosti sličan je kao kod aktivnosti "EditPrices", ali bez mogućnosti mijenjanja podataka.

Aktivnost "SendMail" omogućuje pisanje poruke koja će se klikom na gumb Send kopirati u uslugu elektroničke pošte (npr. Gmail) zajedno sa e-mail adresom primatelja i nazivom predmeta.

Pritiskom na gumb Hire otvara se aktivnost "Calendar". Vidljiva su dva polja u koje je predviđeno unijeti datume početka i kraja suradnje. Osim upisivanja datuma dostupan je i kalendar za odabiranje datuma koji se može pokrenuti klikom na tekstualno polje. Ova metoda ograničena je dvama uvjetima. Početak suradnje može biti trenutačni ili kasniji datum, a završetak suradnje mora biti dan početka suradnje ili kasniji datum.

# **3. Operacijski sustav Android i korišteni razvojni alati**

### **3.1.Operacijski sustav Android**

Android je operacijski sustav otvorenog koda dizajniran prvenstveno za mobilne uređaje i tablete, odnosno za uređaje koji koriste ekrane osjetljive na dodir. S daljnjim razvojem, Android se počeo implementirati i u razne druge uređaje kao što su pametni televizori, multimedija u automobilima i pametni satovi.

Prema Gargenti (2011), iako programeri možda nemaju Android pametni telefon pri ruci, dostupni su im svi alati za lakše i brže razvijanje Android mobilnih aplikacija. Kaže da je korisnicima bitno da uređaj ispravno radi bez posebnih podešavanja, ali u isto vrijeme pruža mogućnosti personalizacije.

Android je razvijen na jezgri Linux 2.6 napisanoj u C/C++ programskom jeziku. Aplikacije poput SMS poruka, upućivanja poziva, pokretanja kamere i druge bazne aplikacije pokreću se putem middlewarea koji komunicira sa samim operacijskim sustavom. Arhitektura Androida podijeljena je na nekoliko razina. Na samom dnu arhitekture, Linux 2.6 jezgra sadrži razne drivere među kojima je i onaj za međuprocesnu komunikaciju (IPC – Inter process communication), a služi za izmjenu podataka unutar istog ili različitih procesa. Dodatno, još jedan važan driver je i onaj za upravljanje napajanjem (Power management).

Sloj Android Runtime pokreće aplikacije. Core Libraries i Dalvik Virtual Machine (DVM) dvije su važne komponente Runtimea. Core Libraries sadrži jezgrene biblioteke programskog jezika Java. Dalvik Virtual Machine (DVM) pokreće aplikacije kao zasebne procese odnosno instance virtualnog sloja. DVM pretvara izvorne Java datoteke u .dex format, te tako omogućuje optimizaciju potrošnje memorije.

Aplikacijski okvir sadrži mehanizme za pisanje aplikacija. Omogućava korištenje trenutne lokacije korisnika, upravljanje programskim paketima, pozivima, aktivnostima aplikacija.

Na vrhu arhitekture nalazi se aplikacijski sloj, kojeg čine sve korisničke aplikacije. To je zapravo jedini sloj koji je vidljiv korisniku, a sadrži osnovne aplikacije kao što su email klijent, SMS program, kalendar, web-preglednik, ali i sve aplikacije koje su preuzete s Android marketa.

### **3.2. Android Studio**

Android studio je razvojni alat koji je nastao 2013. Ovaj alat nudi gotove predloške, mogućnost jednostavnog uređivanja grafičkog sučelja, podršku za Google Cloud platforme te virtualni emulator, Android Virtual Device (AVD) za pokretanje aplikacija i otklanjanje nepravilnosti. U AVD Manageru može se kreirati neograničen broj virtualnih uređaja. Time je testiranje aplikacije omogućeno za različite veličine ekrana ili hardverske specifikacije. Upravo to omogućuje programerima da prilagode aplikacije za različite uređaje.

### **3.3. Programski jezik Java**

Java je objektno orijentiran programski jezik koji je razvila tvrtka Sun Microsystems. Razvoj Jave počeo je 1992. godine kao dio projekta Green, a beta verzija objavljena je u studenom 1995. godine. Cilj da jezik bude jednostavan, objektno orijentiran, robustan i siguran, višedretven, dinamičan te da se izvršava s visokim performansama. Jedna od većih prednosti u odnosu na do tada korištene programske jezike je to što se Java programi mogu pokretati na svim operacijskim sustavima za koje je razvijen Java Virtual Machine, dok je programe pisane u drugim programskim jezicima bilo potrebno prilagođavati raznim operacijskim sustavima kako bi se mogli izvoditi (Edureka, 2019).

### **3.4. Sustav MySQL**

MySQL je besplatan sustav otvorenog koda za upravljanje bazom podataka koji je razvila švedska tvrtka MySQL AB. MySQL baze su relacijskog tipa, koji se pokazao kao najbolji način spremanja i pretraživanja velikih količina podataka, te u suštini predstavljaju osnovu svakog većeg informacijskog sustava odnosno svakog poslovnog subjekta koji svoje poslovanje bazira na dostupnosti kvalitetnih i brzih informacija (JavaPoint, 2019).

Podaci se spremaju u dvodimenzionalne tablice gdje se svaka tablica sastoji od stupaca i redaka. Svaki redak u tablici predstavlja entitet koji sadrži neku informaciju, dok stupci prikazuju atribute entiteta. Tablice u bazi podataka mogu biti povezane relacijama. Postoji više tipova relacija: 1:1, 1:N i N:N. Relacija 1:1 predstavlja vezu u kojoj je jedan zapis iz tablice vezan samo za jedan zapis iz duge tablice. Relacija 1:N, jedan naprema više, predstavlja vezu u kojoj se jedan zapis u tablici može odnositi na jedan ili više zapisa u drugoj tablici. Posljednja relacija je N:N, a označava vezu više naprema više, a znači da jedan ili više entiteta iz tablice mogu biti povezani s jednim ili više entiteta u drugoj tablici (Krivičić, 2019).

### **3.5. Programski jezik PHP**

PHP: Hypertext Preprocessor ili jednostavnije PHP je programski jezik namijenjen programiranju dinamičkih internetskih stranica. To je slobodni softver koji se ističe širokom podrškom internet protokola i baza podataka kao i po raspoloživosti brojnih programskih biblioteka. Prva verzija bila je PHP/FI (Personal Home Page Tools/Forms Interpreter), a zadnja verzija PHP 7 objavljena je u prosincu 2015. godine (PHP, 2019).

### **3.6. Metodologija MIRIS**

Pavlić (2009) navodi da je Metodologija MIRIS (Metodologija za Razvoj Informacijskih Sustava) skup metoda za projektiranje i izgradnju informacijskih sustava (IS). Metodologiju MIRIS razvio je 1995. godine prof. dr. sc. Mile Pavlić.

MIRIS koristi tri osnovne metode: metodu za modeliranje podataka, metodu za modeliranje procesa i metodu za modeliranje aplikacija. Metoda entiteti-veze (EV) (engl. Entity Relationship

model, skraćeno ER) je metoda za modeliranje podataka. Model Entiteti-Veze je grafički prikaz međusobno povezanih grupa podataka promatranog sustava. Dijagram Entiteti-Veze (engl. Entity Relationship Diagram) je grafički prikaz modela podataka sustava, metodom EV (Pavlić, 2011).

## **4. Zaključak**

Aplikacija "Find My Studio" je alat za olakšavanje poslovanja mladim glazbenicima i producentima. Pomoću aplikacije glazbenici i producenti mogu efektivnije, brže i lakše doći do osobe koja najviše odgovara njihovim zahtjevima. Analizom ove aplikacije razvijene su nove ideje koje bi mogle poboljšati aplikaciju i proširiti područje njezinog djelovanja. Dodatne mogućnosti aplikacije mogle bi proširiti paletu tipova profila te dodati ostale aspekte iz glazbene industrije poput izdavačkih kuća, booking agencija te grafičke umjetnike specijalizirane za dizajn omota albuma ili promotivnog materijala. Isto tako, u aktivnosti Calendar, za još bolji rad aplikacije mogla bi se dodati opcija za prikaz zauzetih termina kod profila koji se želi angažirati za suradnju. Iako aplikacija ima još puno mjesta za napredak, ovaj pristup će sigurno omogućiti kvalitetniju suradnju u sferi glazbene industrije, a pogotovo kod glazbenika amatera ili poluprofesionalaca koji još nemaju renomirano i poznato ime.

### **Popis literature**

- *Android (2014) Android Tutorial Horizon [<https://](https://android.tutorialhorizon.com/androidsystem-architecture/) [android.tutorialhorizon.com/androidsystem](https://android.tutorialhorizon.com/androidsystem-architecture/)[architecture/>](https://android.tutorialhorizon.com/androidsystem-architecture/) Pristupljeno 3. travnja 2022.*
- AndroidAuthority (2019) [<https://www.androidauthority.](https://www.androidauthority.com/history-android-os-name789433/) *[com/history-android-os-name789433/](https://www.androidauthority.com/history-android-os-name789433/)> Pristupljeno 3. travnja 2022.*
- *Developers (2019) <[https://developer.android.com/](https://developer.android.com/studio/intro/studio-config) [studio/intro/studio-config](https://developer.android.com/studio/intro/studio-config)> Pristupljeno 4. travnja 2022.*
- *Edureka (2019), [<https://www.edureka.co/blog/what-is](https://www.edureka.co/blog/what-is-java/)[java/>](https://www.edureka.co/blog/what-is-java/) Pristupljeno 15. travnja 2022.*
- *Friesen, J. (2014) Learn Java for Android Development (third edition), Apress*
- *Gargenta, M. (2011) Learning Android, Sebastopol: O'Reilly Media, Inc.*

#### *JavaPoint (2019) <https://www.javatpoint.com/mysqlhistory> Pristupljeno 15. travnja 2022.*

*Krivičić, D. (2019) Aplikacija za upravljanje glazbenim studijima (Diplomski rad), Odjel za informatiku, Rijeka, Sveučilište u Rijeci*

*Pavlić, M. (2011) Oblikovanje baza podataka, Udžbenici sveučilišta u Rijeci*

*Pavlić, M. (2009) Informacijski sustavi, Odjel za informatiku Sveučilišta u Rijeci*

*PHP (2019), <[https://www.php.net/manual/en/history.](https://www.php.net/manual/en/history.php.php) [php.php](https://www.php.net/manual/en/history.php.php)> Pristupljeno 19. travnja 2022.*

*Smyth, N. (2019) Android Studio 3.4 Development Essentials Java Edition*

*Unixman (2015) [<https://www.unixmen.com/the-history](https://www.unixmen.com/the-history-of-android/)[of-android/](https://www.unixmen.com/the-history-of-android/)> Pristupljeno 20. travnja 2022.*

# **Abstract**

*This expert paper will analyze the mobile Android application Find My Studio, designed to improve business in the music industry between musicians, producers and studios. The application will improve and accelerate business in a way that, for now, will offer certain sectors of industry an easier and faster way to find the right business partner with whom to turn your vision into reality. The first part of the paper describes the Android operating system and the development tools Android Studio, Java, PHP and MySQL with which the application was created. The entity-relationship method of the MIRIS methodology for the development of the database model is described and used. The following is a description of the application itself, starting with a description of the database that the application uses for the purpose of storing user data required for the proper operation of the application. All application functions will be displayed and described. Also, in the final part of the paper there are recommendations for further development of the application, and various potential opportunities for improvement and inclusion of other sectors of the music industry in the application.*

*Keywords: android application, android studio, development tools, database*